### **Contenu de formation ESME SUDRIA 2019 au Fablab Cohabit**

 Synopsis : Développer lors d'ateliers en anglais, un projet choisi par les étudiants, grâce aux ressources du Fablab.

Public visé : 16 étudiants de classe préparatoire du Parcours International Engineering de l'ESME SUDRIA Bordeaux.

Format : 12 séances de 3h, uns fois par semaine le mercredi après-midi.

Intervenants : Samuel Ducourant, Jean-Baptiste Bonnemaison et Florent Gallochio.

#### TABLE DES NOTIONS :

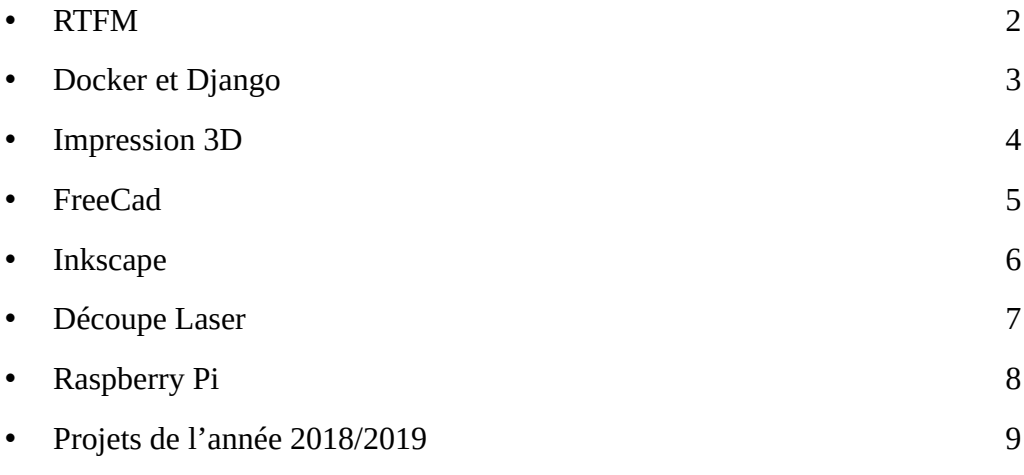

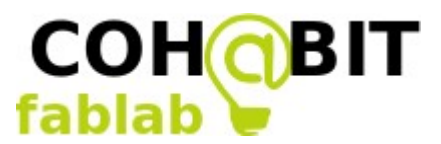

#### *Notion 1 : RTFM*

### **Objectifs :**

- 1. RTFM : présentation et assimilation.
- 2. Moteurs de recherche : présentation et assimilation.
- 3. Documentation : présentation du principe.

#### Qu'est ce que la méthode RTFM ?

Issue de l'anglais, la méthode Read The Fabulous Manual (Lisez le fabuleux manuel), consiste à sensibiliser les étudiants sur l'importance de la recherche documentaire. L'objectif est de rendre autonomes les étudiants sur les projets et de leur faire comprendre que les problèmes qu'ils rencontrent ont déjà été résolu, et qu'il faut savoir aller chercher l'information.

Nous cherchons également à les sensibiliser à l'existence d'autres moteurs de recherche, tels que les moteurs de recherche booléens ou Regex par exemple, et à faire la différence entre un moteur de recherche et un navigateur.

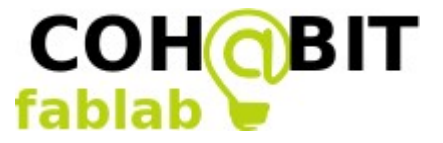

### *Notion 2 : Docker et Django*

## **Objectifs :**

- 1. Docker : initiation, présentation, application de tutoriels, création d'une application.
- 2. Linux : présentation, recherche documentaire, éventuellement installation.
- 3. Apprentissage par le faire : pratique des différentes notions d'abord, puis apport théorique.

 Méthode d'évaluation : Questions à la fin du cours sur ce qui a été enseigné, questions posées par les étudiants en interactif.

 Méthode de travail : en équipe de deux ou seul accompagné par les intervenants. Éviter au maximum un cours magistral et se baser sur la pédagogie par projet (ici l'application web). Le maître mot est d'autonomiser les étudiants et de les inciter à réfléchir de manière globale afin qu'ils acquièrent des notions d'anglais technique.

La notion abordée se déploie à travers :

- la présentation de Docker, permettant de développer des applications avec des conteneurs, avec l'utilisation de Django et Compose.
- la création d'une application de sondage, avec dans ce cas un serveur local d'adresse : [http://127.0.0.1:8000.](http://127.0.0.1:8000/)

Supports de cours :

<https://docs.docker.com/get-started/> <https://docs.docker.com/compose/django/> [https://docs.djangoproject.com/en/2.1/intro/tutorial01/](https://docs.djangoproject.com/fr/2.1/intro/tutorial01/)

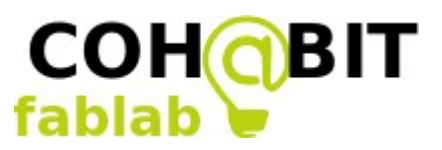

## **Objectifs :**

- 1. Impression 3D : présentation, utilisation des logiciels d'impression 3D et impression de pièces.
- 2. Apprentissage par le faire : pratique des différentes notions d'abord, puis apport théorique.

 Méthode d'évaluation : Questions à la fin du cours sur ce qui a été enseigné, questions posées par les étudiants en interactif.

Méthode de travail : par groupe, accompagné par les intervenants. Éviter au maximum un cours magistral et se baser sur la pédagogie par projet autour de l'impression 3D.

Présentation et téléchargement de CURA, logiciel d'impression 3D, apprentissage des réglages logiciels et matériels et impression d'un objet pour démonstration.

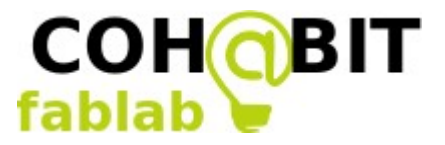

# **Objectifs :**

- 1. FreeCad : présentation, recherche documentaire, téléchargement, utilisation, modélisation.
- 2. Apprentissage par le faire.

 Méthode d'évaluation : Questions à la fin du cours sur ce qui a été enseigné, questions posées par les étudiants en interactif. Restitution orale en PAO sur certains points du cours.

 Méthode de travail : Par groupe accompagné par les intervenants. Éviter au maximum un cours magistral et se baser sur la pédagogie par projet. Recherche documentaire, sur Internet et apprentissage par la pratique.

Il a été demandé aux étudiants de télécharger un logiciel de modélisation 3D libre et gratuit : FreeCad.

Il leur a été demandé de rechercher sur des moteurs de recherche hors Google comment fonctionne le logiciel et par la suite de modéliser un engrenage.

Un étudiant restitue par la suite au reste du groupe comment il a réussi à modéliser l'engrenage depuis le début à l'aide d'un vidéoprojecteur.

Par la suite, on a demandé aux étudiants de créer une cavité cylindrique dans l'engrenage et de restituer la manière de faire.

Un des engrenages a été imprimé grâce à une imprimante 3D.

Supports de cours : vidéo présentant l'impression 3D d'un réacteur de fusée :

[https://www.youtube.com/watch?time\\_continue=3&v=Adl1Sn86ojs](https://www.youtube.com/watch?time_continue=3&v=Adl1Sn86ojs)

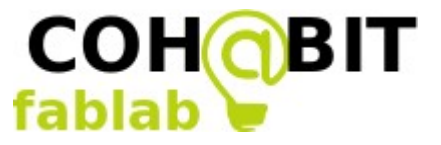

### *Notion 5 : Inkscape*

## **Objectifs :**

- 1. Inkscape : présentation, téléchargement, création de dessins au format svg.
- 2. Apprentissage par le faire.

 Méthode d'évaluation : Questions à la fin du cours sur ce qui a été enseigné, questions posées par les étudiants en interactif.

 Méthode de travail : Travail collaboratif. Éviter au maximum un cours magistral et se baser sur la pédagogie par projet en s'initiant à Inkscape. Recherche documentaire, sur Internet et apprentissage par la pratique.

Inkscape est un logiciel de dessin vectoriel libre et gratuit permettant de dessiner des objets compatibles avec la découpeuse laser (en .svg), et rapide à prendre à main.

Ce logiciel sera essentiel pour la réalisation de certains projets.

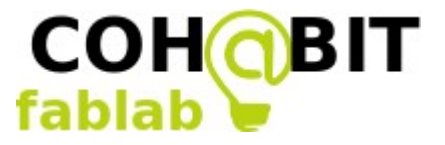

# **Objectifs :**

- 1. Découpe laser : initiation, présentation, démonstration, paramétrage et utilisation.
- 2. Apprentissage par le faire : pratique de la découpe à partir de fichiers svg.

 Méthode d'évaluation : Questions à la fin du cours sur ce qui a été enseigné, questions posées par les étudiants en interactif.

Méthode de travail : Formation du groupe entier sur la machine par un intervenant, puis exercices pratiques.

Initiation à la découpe laser et découpe des dessins des étudiants : paramétrage de la machine et configuration du fichier de dessin vectoriel pour le rendre compatible avec le logiciel de pilotage de la découpe laser.

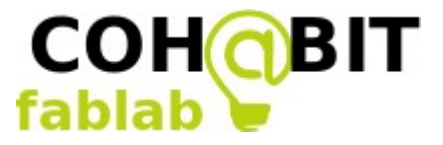

#### *Notion 7 : Raspberry Pi*

### **Objectifs :**

- *1.* Raspberry Pi 3 : présentation, utilisation, intégration aux projets.
- 2. Putty : présentation, téléchargement et utilisation.
- 3. SSH : présentation, utilisation.
- *4.* Raspbian : présentation, installation sur la carte micro-SD.
- *5.* Pirate Box : présentation.

 Méthode d'évaluation : Questions à la fin du cours sur ce qui a été enseigné, questions posées par les étudiants en interactif. Présentation des projets à la fin du cours. Méthode de travail : Travail collaboratif. Favoriser la pédagogie par projet en s'initiant à l'environnement du Raspberry Pi 3. Recherche documentaire sur Internet et apprentissage par la pratique.

Découverte du Raspberry Pi 3 qui sera au centre de leur projet.

Installation du système d'exploitation Raspbian sur une carte micro-SD insérée dans le Raspberry Pi 3, à l'aide de tutoriels.

Présentation du système de la Pirate Box qui permet de générer un réseau Wifi dans lequel les personnes connectées peuvent échanger des fichiers et des messages. La Pirate Box est l'une des nombreuses applications possibles avec un Raspberry Pi.

Ensuite prise en main du protocole de communication SSH à l'aide du logiciel Putty qui permet de commander et configurer un Raspberry Pi à distance sans clavier, ni écran.

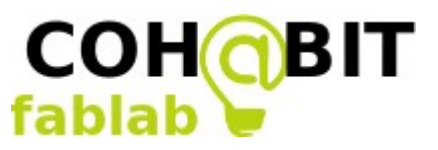

Méthode d'évaluation : Pertinence des projets, présentation orale, avancement des projets et engagement des étudiants.

Méthode de travail : Travail par groupe de projet.

Au programme :

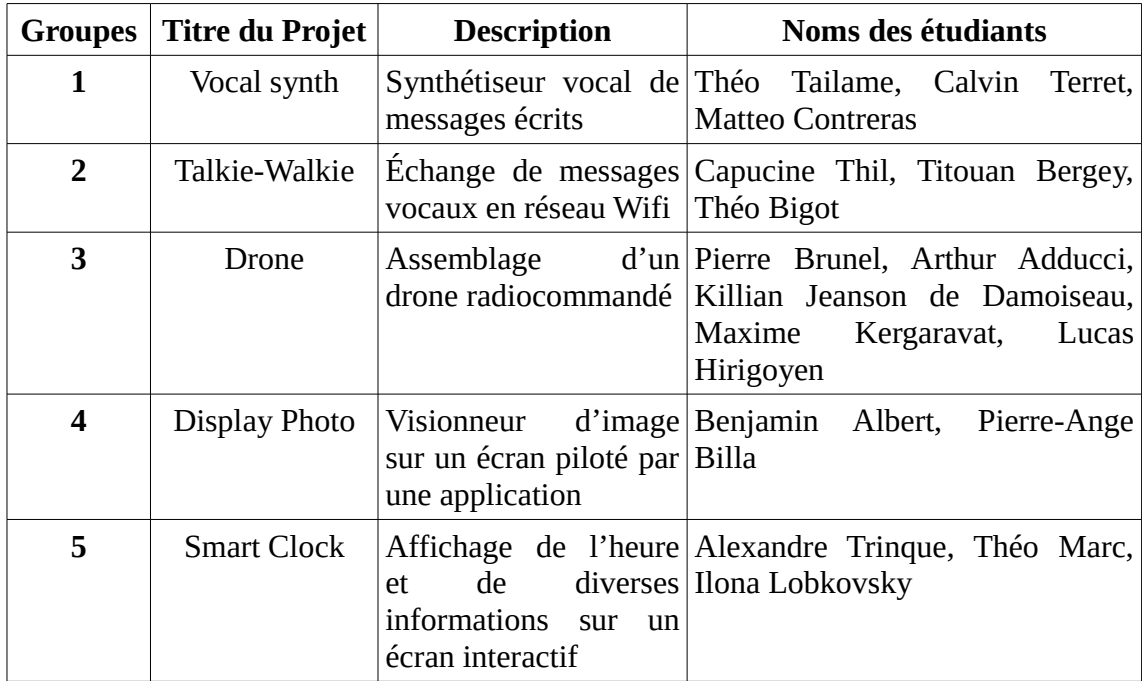

Au début du module, présentation des projets et de leur avancée en anglais au reste du groupe.

Certains groupent ont dessiné leur boîte, installé des logiciels et applications sur le Raspberry Pi ou défini la maquette d'assemblage.

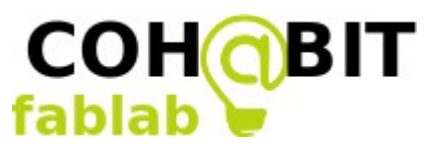

# **CRITERES D'EVALUATION:**

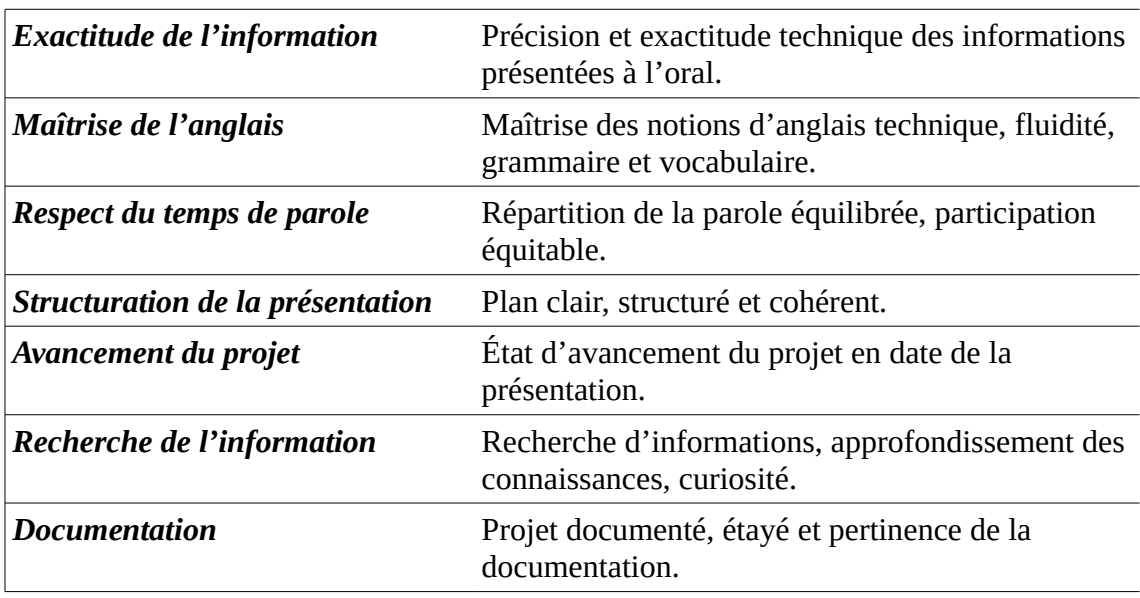

Chaque groupe a été évalué à partir d'une présentation orale suivant ces critères :

Les notes individuelles sont obtenues en tenant compte de la note de présentation du groupe et de l'investissement personnel tout au long du module de formation.

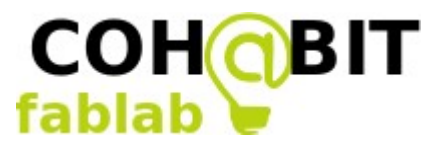